# **Tuskar UI Documentation**

*Release Juno*

**Tuskar Team**

September 27, 2017

#### Contents

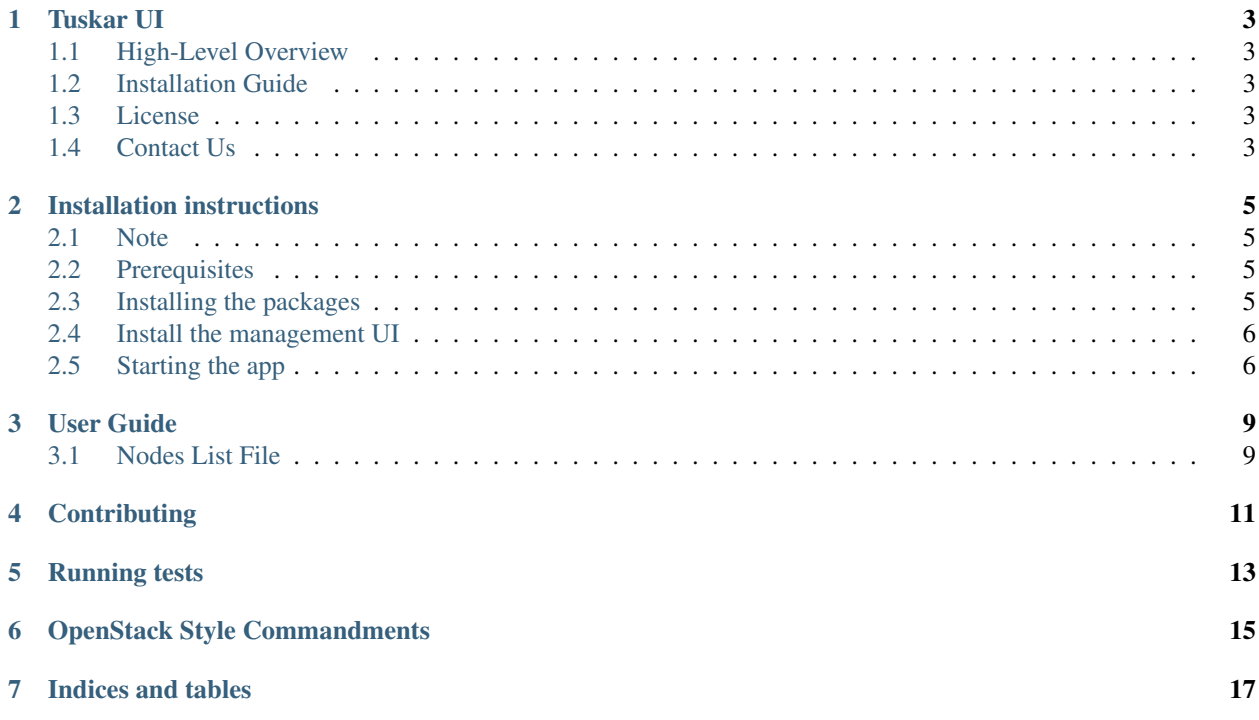

Contents:

## **Tuskar UI**

<span id="page-6-0"></span>Tuskar UI is a user interface for [Tuskar,](https://github.com/openstack/tuskar) a management API for OpenStack deployments. It is a plugin for [OpenStack](https://wiki.openstack.org/wiki/Horizon) [Horizon.](https://wiki.openstack.org/wiki/Horizon)

## <span id="page-6-1"></span>**High-Level Overview**

Tuskar UI endeavours to be a stateless UI, relying on Tuskar API calls as much as possible. We use existing Horizon libraries and components where possible. If added libraries and components are needed, we will work with the OpenStack community to push those changes back into Horizon.

Interested in seeing Tuskar and Tuskar UI in action? [Watch a demo!](https://www.youtube.com/watch?v=-6whFIqCqLU)

### <span id="page-6-2"></span>**Installation Guide**

Use the [Installation Guide](http://tuskar-ui.readthedocs.org/en/latest/install.html) to install Tuskar UI.

#### <span id="page-6-3"></span>**License**

This project is licensed under the Apache License, version 2. More information can be found in the LICENSE file.

# <span id="page-6-4"></span>**Contact Us**

Join us on IRC (Internet Relay Chat):

Network: Freenode (irc.freenode.net/tuskar) Channel: #tuskar

Or send an email to [openstack-dev@lists.openstack.org.](mailto:openstack-dev@lists.openstack.org)

### **Installation instructions**

#### <span id="page-8-1"></span><span id="page-8-0"></span>**Note**

If you want to install and configure the entire TripleO + Tuskar + Tuskar UI stack, you can use [the devtest installation](https://wiki.openstack.org/wiki/Tuskar/Devtest) [guide.](https://wiki.openstack.org/wiki/Tuskar/Devtest)

Otherwise, you can use the installation instructions for Tuskar UI below.

# <span id="page-8-2"></span>**Prerequisites**

Installation prerequisites are:

- 1. A functional OpenStack installation. Horizon and Tuskar UI will connect to the Keystone service here. Keystone does *not* need to be on the same machine as your Tuskar UI interface, but its HTTP API must be accessible.
- 2. A functional Tuskar installation. Tuskar UI talks to Tuskar via an HTTP interface. It may, but does not have to, reside on the same machine as Tuskar UI, but it must be network accessible.

You may find [the Tuskar install guide](https://github.com/openstack/tuskar/blob/master/doc/source/install.rst) helpful.

# <span id="page-8-3"></span>**Installing the packages**

Tuskar UI is a Django app written in Python and has a few installation dependencies:

On a RHEL 6 system, you should install the following:

yum install git python-devel swig openssl-devel mysql-devel libxml2-devel libxslt-devel gcc gcc-c++

The above should work well for similar RPM-based distributions. For other distros or platforms, you will obviously need to convert as appropriate.

Then, you'll want to use the easy\_install utility to set up a few other tools:

easy\_install pip easy\_install nose

#### <span id="page-9-0"></span>**Install the management UI**

#### Begin by cloning the Horizon and Tuskar UI repositories:

```
git clone git://github.com/openstack/horizon.git
git clone git://github.com/openstack/python-tuskarclient.git
git clone git://github.com/openstack/tuskar-ui.git
```
Go into horizon and install a virtual environment for your setup:

```
cd horizon
python tools/install_venv.py
```
Next, run run\_tests.sh to have pip install Horizon dependencies:

./run\_tests.sh

Set up your local settings.py file:

```
cp openstack_dashboard/local/local_settings.py.example openstack_dashboard/local/local_settings.py
```
Open up the copied local\_settings.py file in your preferred text editor. You will want to customize several settings:

• OPENSTACK\_HOST should be configured with the hostname of your OpenStack server. Verify that the OPENSTACK KEYSTONE URL and OPENSTACK KEYSTONE DEFAULT ROLE settings are correct for your environment. (They should be correct unless you modified your OpenStack server to change them.)

Install Tuskar UI with all dependencies in your virtual environment:

```
tools/with_venv.sh pip install -e ../python-tuskarclient/
tools/with_venv.sh pip install -e ../tuskar-ui/
```
#### And enable it in Horizon:

```
cp ../tuskar-ui/_50_tuskar.py.example openstack_dashboard/local/enabled/_50_tuskar.py
```
#### Then disable the other dashboards:

```
cp ../tuskar-ui/_10_admin.py.example openstack_dashboard/local/enabled/_10_admin.py
cp ../tuskar-ui/_20_project.py.example openstack_dashboard/local/enabled/_20_project.py
cp ../tuskar-ui/_30_identity.py.example openstack_dashboard/local/enabled/_30_identity.py
```
### <span id="page-9-1"></span>**Starting the app**

If everything has gone according to plan, you should be able to run:

tools/with\_venv.sh ./manage.py runserver

and have the application start on port 8080. The Tuskar UI dashboard will be located at <http://localhost:8080/infrastructure>

If you wish to access it remotely (i.e., not just from localhost), you need to open port 8080 in iptables:

```
iptables -I INPUT -p tcp --dport 8080 -j ACCEPT
```
and launch the server with 0.0.0.0:8080 on the end:

tools/with\_venv.sh ./manage.py runserver 0.0.0.0:8080

# **User Guide**

# <span id="page-12-1"></span><span id="page-12-0"></span>**Nodes List File**

To allow users to load a bunch of nodes at once, there is possibility to upload CSV file with given list of nodes. This file should be formatted as

driver, address, username, password/ssh key, mac addresses, cpu architecture, number of CPUs, available memo

Even if there is no all data available, we assume empty values for missing keys and try to parse everything, what is possible.

# **Contributing**

<span id="page-14-0"></span>The code repository is located at [OpenStack.](https://github.com/openstack) Please go there if you want to check it out:

git clone <https://github.com/openstack/tuskar-ui.git>

The list of bugs and blueprints is on Launchpad:

<https://launchpad.net/tuskar-ui>

We use OpenStack's Gerrit for the code contributions:

<https://review.openstack.org/#/q/status:open+project:openstack/tuskar-ui,n,z>

and we follow the [OpenStack Gerrit Workflow.](http://docs.openstack.org/infra/manual/developers.html#development-workflow)

If you're interested in the code, here are some key places to start:

- [tuskar\\_ui/api.py](https://github.com/openstack/tuskar-ui/blob/master/tuskar_ui/api.py) This file contains all the API calls made to the Tuskar API (through python-tuskarclient).
- [tuskar\\_ui/infrastructure](https://github.com/openstack/tuskar-ui/tree/master/tuskar_ui/infrastructure) The Tuskar UI code is contained within this directory.

## **Running tests**

<span id="page-16-0"></span>There are several ways to run tests for tuskar-ui.

Using tox:

This is the easiest way to run tests. When run, tox installs dependencies, prepares the virtual python environment, then runs test commands. The gate tests in gerrit usually also use tox to run tests. For avaliable tox environments, see tox.ini.

By running run\_tests.sh:

Tests can also be run using the run\_tests.sh script, to see available options, run it with the --help option. It handles preparing the virtual environment and executing tests, but in contrast with tox, it does not install all dependencies, e.g. jshint must be installed before running the jshint testcase.

Manual tests:

To manually check tuskar-ui, it is possible to run a development server for tuskar-ui by running run\_tests.sh --runserver.

To run the server with the settings used by the test environment: run\_tests.sh --runserver 0.0.0.0:8000 --settings=tuskar\_ui.test.settings

# **OpenStack Style Commandments**

- <span id="page-18-0"></span>• Step 1: Read <http://www.python.org/dev/peps/pep-0008/>
- Step 2: Read <http://www.python.org/dev/peps/pep-0008/> again
- Step 3: Read <https://github.com/openstack-dev/hacking/blob/master/HACKING.rst>

**CHAPTER 7**

**Indices and tables**

- <span id="page-20-0"></span>• *genindex*
- *modindex*
- *search*